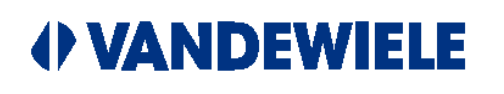

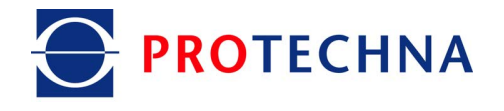

## **Mounting instructions CPU Software Update**

# WARPSTOP 3000

## **for warping machines**

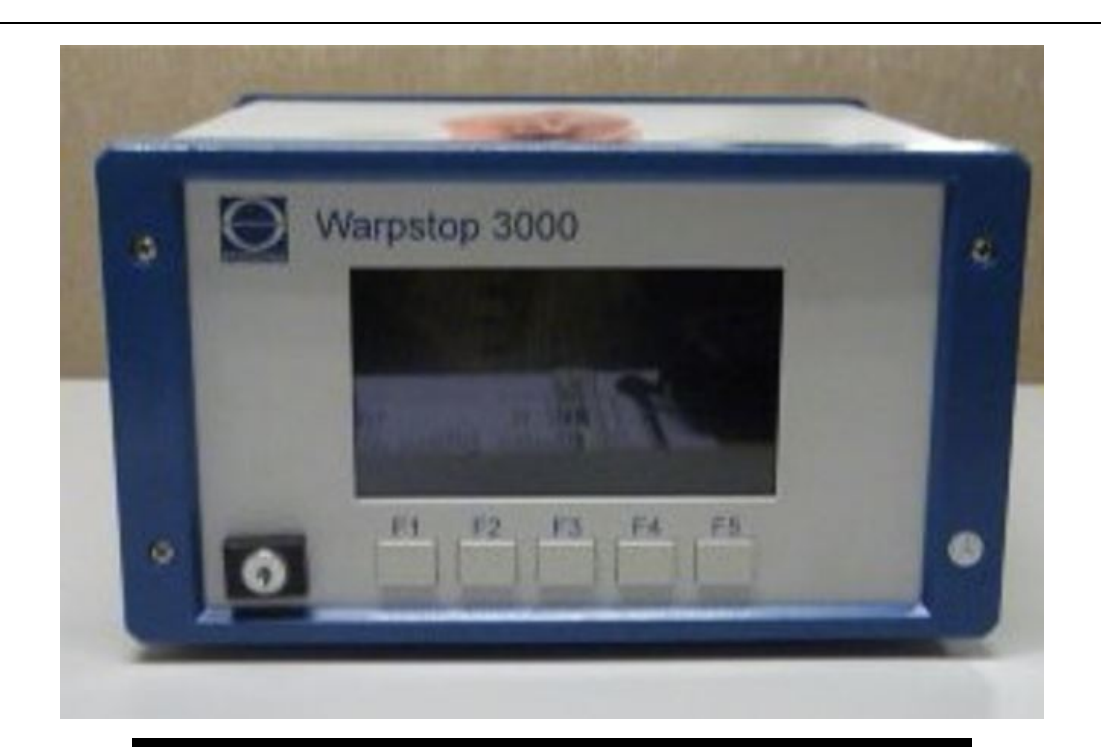

PROTECHNA Herbst GmbH & Co. KG Lilienthalstr. 9 85579 Neubiberg Deutschland

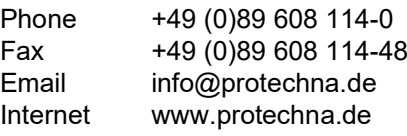

#### **Copyright**

This manual is protected by copyright. All rights reserved. This document must not be copied, reproduced, minimised or translated in any form, neither partly nor entirely, using neither mechanical nor electronic means, without obtaining prior consent in writing from PROTECHNA Herbst GmbH & Co. KG.

The information included in this manual was checked thoroughly and found to be in order. However, PROTECHNA Herbst GmbH & Co. KG cannot be held responsible for any inaccuracies that might be found. PROTECHNA Herbst GmbH & Co. KG cannot be held liable in any case for immediate, direct or unforeseeable damage as a result of errors or omissions in this manual, even if advised of such possibility.

In the interest of continuous product development, PROTECHNA Herbst GmbH & Co. KG reserves the right to make changes to this manual and to products described therein at any time and without notice.

For more information, please contact:

**Protechna** Herbst GmbH & Co. KG

Lilienthalstr. 9 85579 Neubiberg Deutschland

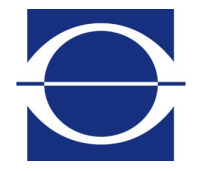

Phone: +49 (0)89 608 114-0 Fax: +49 (0)89 608 114-48 Email: info@protechna.de Internet: www.protechna.de

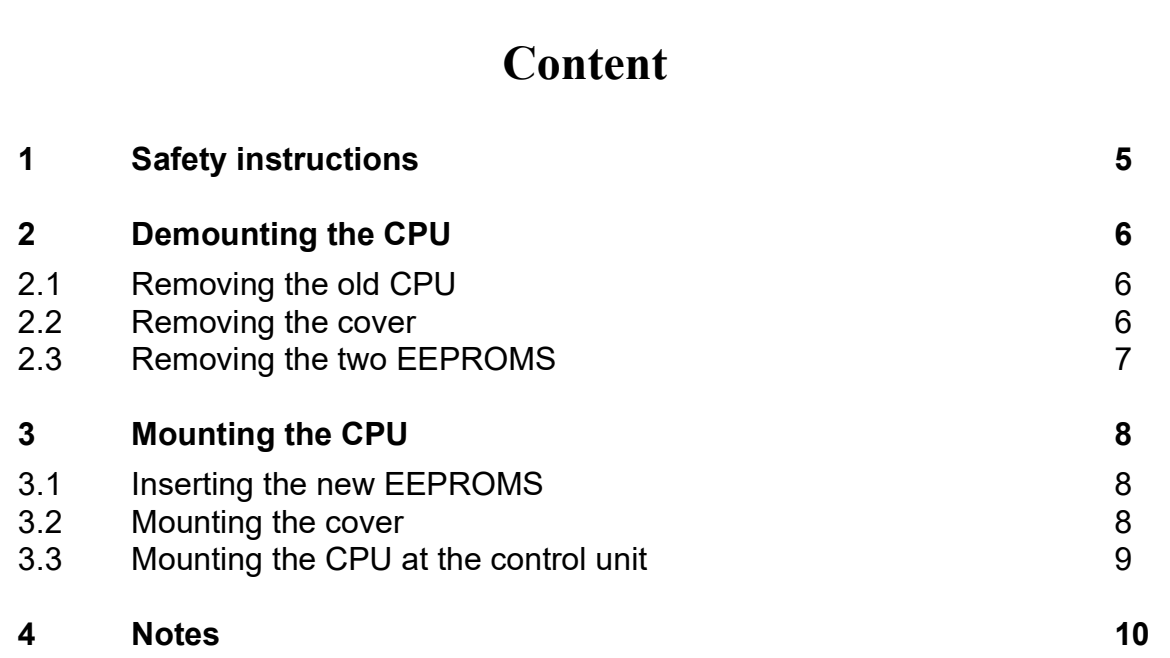

### <span id="page-4-0"></span>**1 Safety instructions**

- Always follow all warnings and information that is attached to the device itself or included in this manual.
- This device is sensitive to electrostatic discharge, which may cause damage to the interior of the device or affect its normal operation. Please observe the required precautions when handling components liable to damage through electrostatic discharge.
- The device must be always disconnected from the power supply before cleaning or for removing or installing an option.
- Do not use any liquid detergents or cleaning sprays for cleaning, but only a damp cloth.
- Never operate the device in locations where there is a risk of water or other liquids entering the device.
- The installation location for the device should be sufficiently stable, as the device can be severely damaged by significant vibrations, e.g. falling down.
- You must make sure that the power supply voltage values specified for the device are observed.
- Never try to insert objects into openings on the device, as short circuits or electric shock can be caused by the voltage present inside the device.
- You should never try to repair the device yourself, with the exception of the actions expressly stated in the manual. Otherwise, you risk touching parts that are under high voltage.
- The installation work must only be carried out by PROTECHNA technicians or mechanics and electricians.

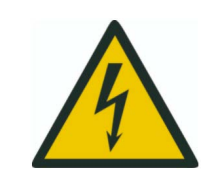

**Electrical connection must only be performed by qualified personnel. Before electrical connection, it must be ensured that there is no risk of coming into contact with live parts.** 

## <span id="page-5-0"></span>**2 Demounting the CPU**

#### <span id="page-5-1"></span>**2.1 Removing the old CPU**

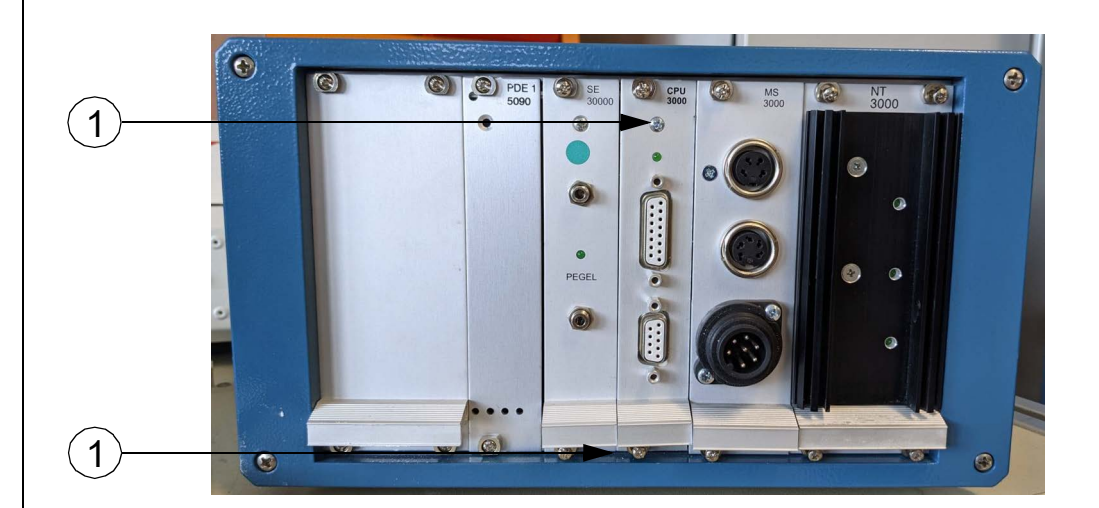

To remove the CPU, the two screws (1) must be unscrewed with a Phillips screwdriver. Then pull out the CPU.

#### <span id="page-5-2"></span>**2.2 Removing the cover**

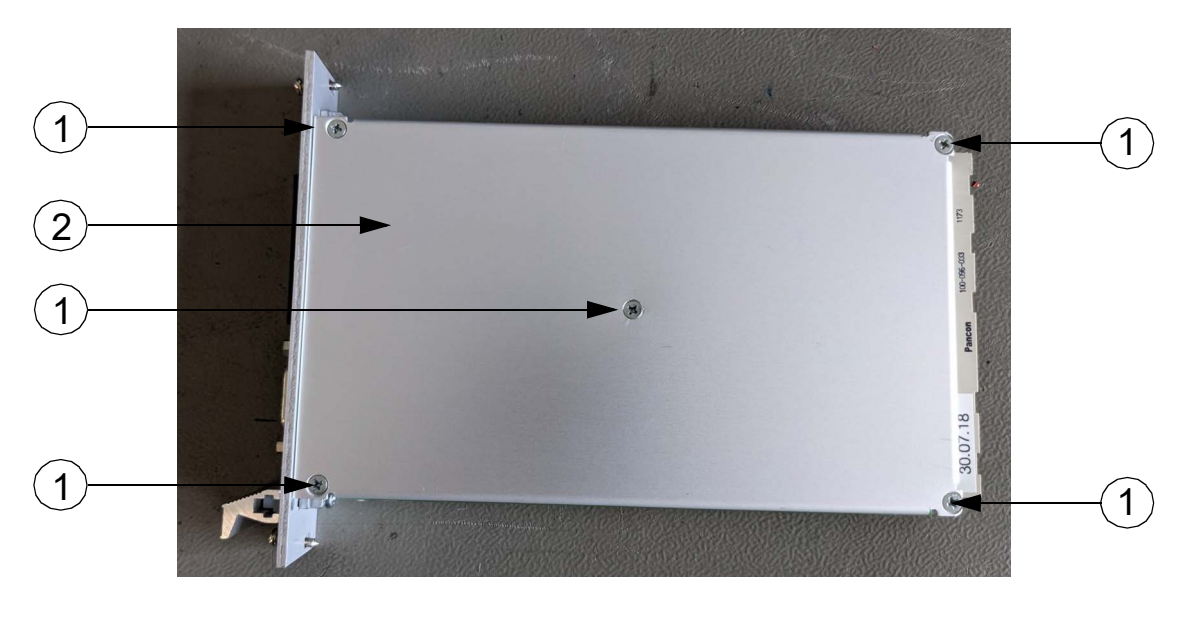

Please unscrew the five screws (1) and remove the cover (2) of the CPU.

#### **2.3 Removing the two EEPROMS**

<span id="page-6-0"></span>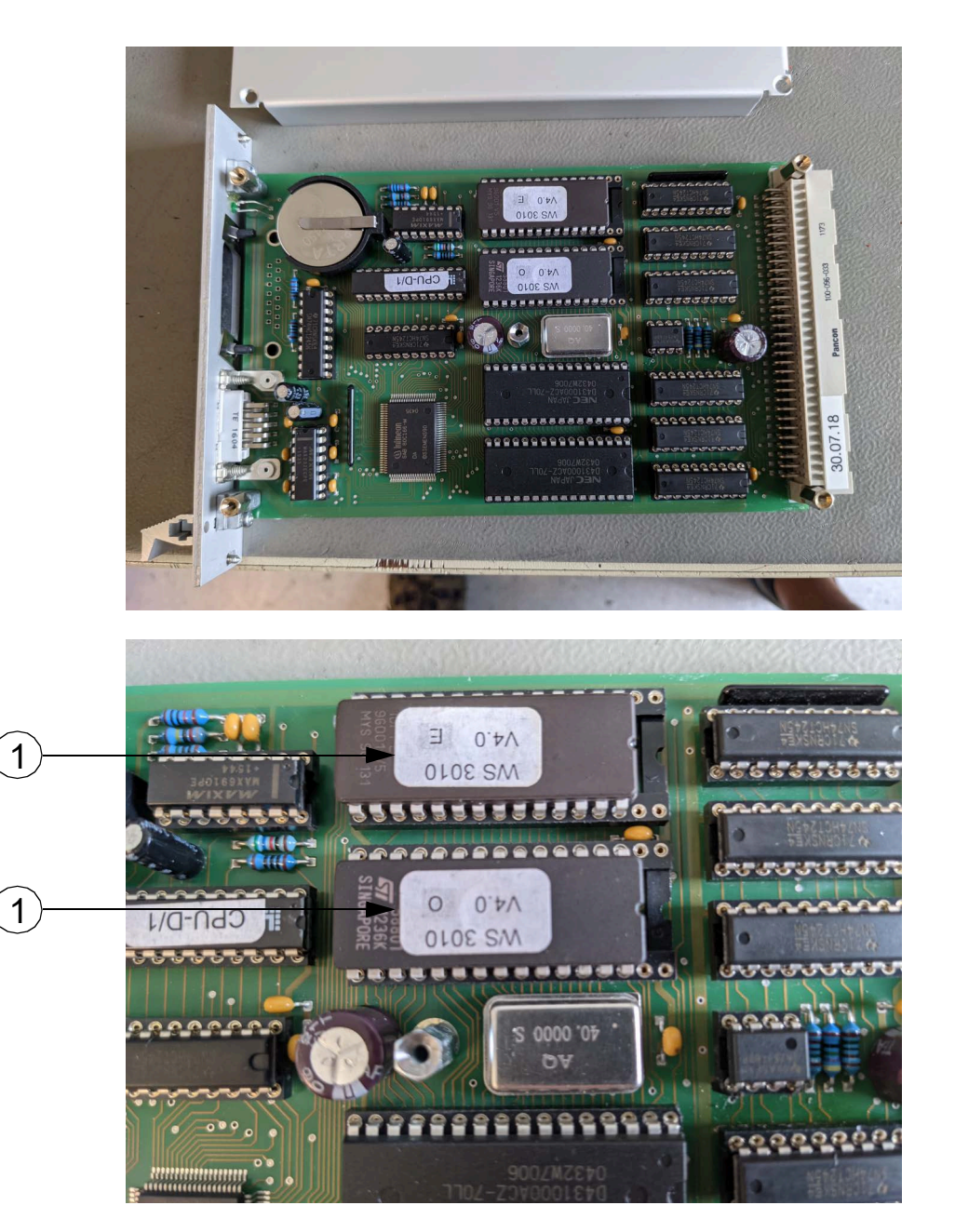

Using a flat-blade screwdriver to remove the two EEPROPM blocks (1) carefully.

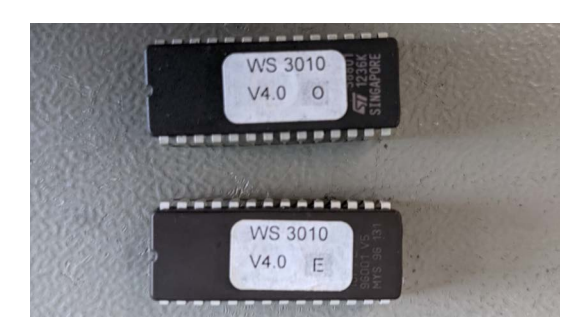

## <span id="page-7-0"></span>**3 Mounting the CPU**

#### **3.1 Inserting the new EEPROMS**

<span id="page-7-1"></span>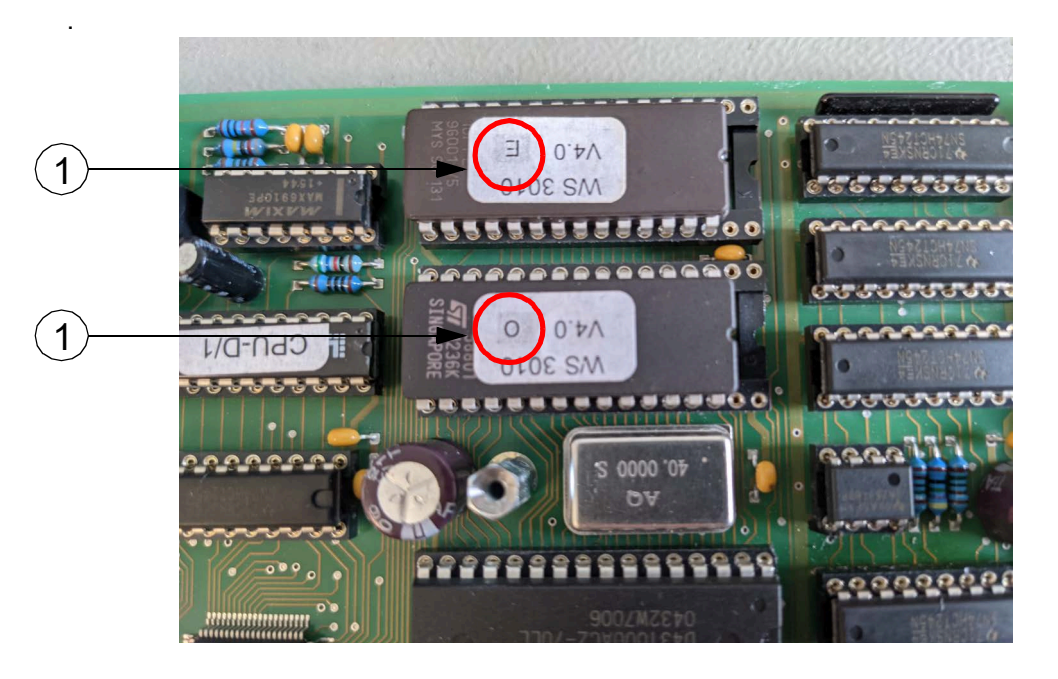

Insert the new EEPROMS (1) on the board.

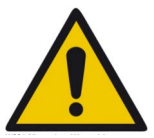

**The EEPOROMS must be reinserted exactly as they were removed. The twisting or displacement of the EEPROMS will damage the CPU. Likewise the two blocks "O" (Odd) and "E" (Even) may not be interchanged.**

#### <span id="page-7-2"></span>**3.2 Mounting the cover**

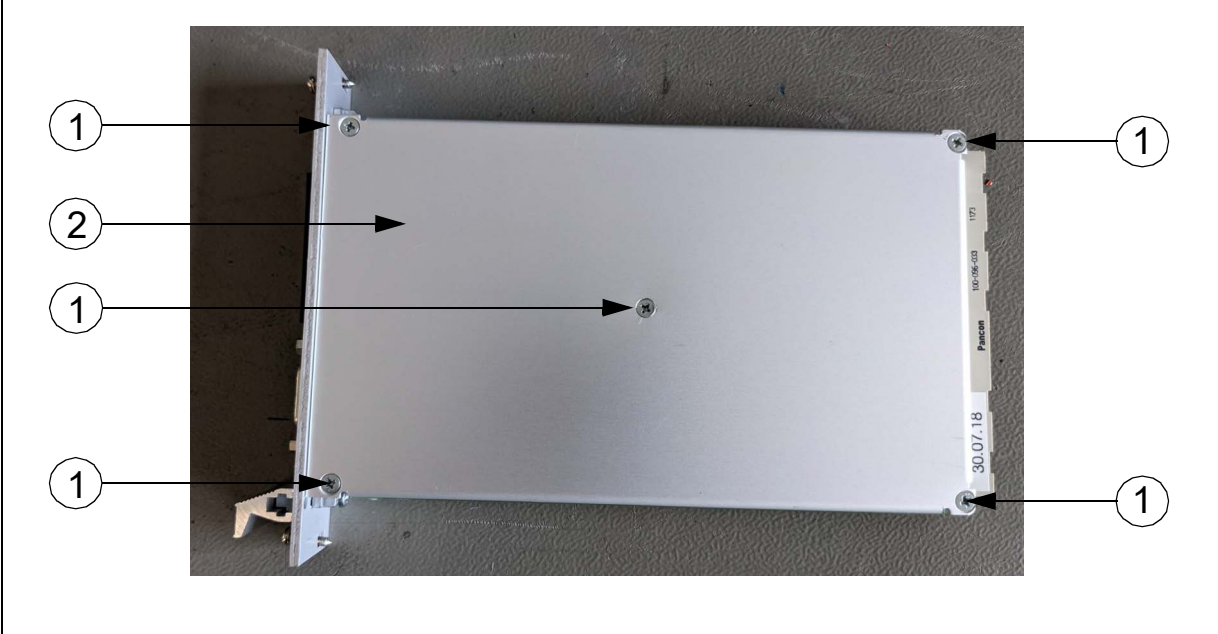

Please place the cover (2) on the CPU and fasten it with the five screws (1).

## <span id="page-8-0"></span>**3.3 Mounting the CPU at the control unit**  $\rm \ddot{\odot}$  $\overline{\mathbb{C}}$ Õ,  $\boxed{1}$  $\overline{a}$ CPL  $NT$ <sub>3000</sub>  $\sqrt{2}$  $\circledR$ a  $\bullet$  $\bullet$ PEGEL  $\odot$ Q 1 Ġ B The mounted CPU will be insert again into the control unit and screwed with the two screws (1). **When the control unit is started for the first time, the error "Parity Error" is displayed. This disappears automatically after restarting.**

### <span id="page-9-0"></span>**4 Notes**